手把手教你学 PIC 单片机 C 语言教程 第 23 课

(蜂鸣器发声)

参考例程所在位置:HL-K18 配套例程\ 9 FM SOUND

一、蜂鸣器介绍

蜂鸣器有两种:一种是有源蜂鸣器,只要给它加上恒定的电压,就能发声,另一 种是无源蜂鸣器,必须给它加上一定频率的方波或正弦波才能发声,一般实验板 配的是无源蜂鸣器,TOP51 开发板也不例外,由于驱动蜂鸣器电流要求比较大, 所以我们使用 ULN2003 来放大驱动, 电路如下:

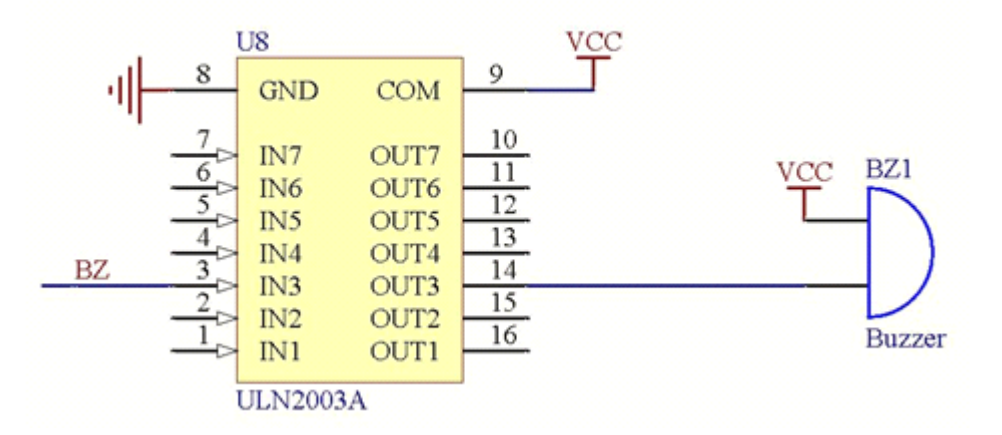

图 1 蜂鸣器驱动电路原理图

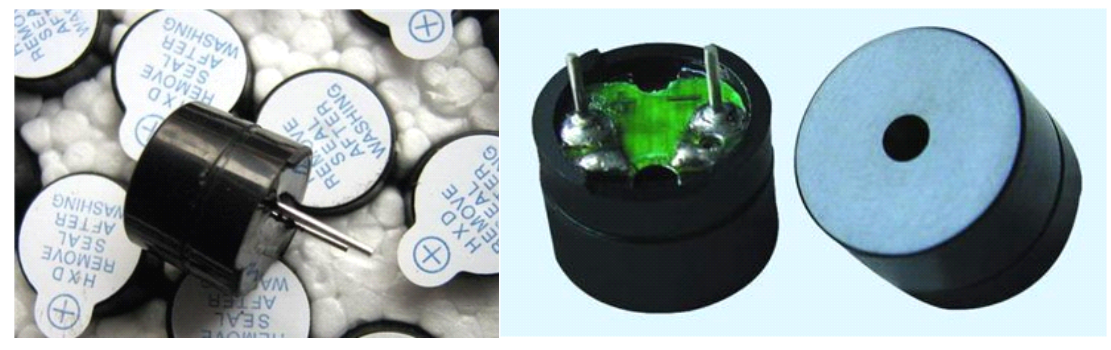

图 2 蜂鸣器外形图

二、蜂鸣器编程实例

具体编程时我们间隔一段时间将 BZ 线置反, 就能输出一个固定频率的方波, 让 蜂鸣器响起来。大家可能会问,给蜂鸣器多少频率的方波呢?首先这个频率必须 在音频范围内,也就是 20Hz 到 20KHZ 之间,但是 20Hz 到 20KHZ 的频率送给蜂鸣 器后,只有某一点的频率是最响的,这个频率称为蜂鸣器的谐振频率,离它越远, 蜂鸣器发出的声音越轻。

HL-K18 开发板配的蜂鸣器的谐振频率是 2KHZ,其半周期是 250us, 这样我们 就确定了 BZ 口线每延时 250us 就要变反。

下面是一个蜂鸣器发声的实例程序:

```
#include <p18F4520.h>
     #include "k18.h"
     #include "Delay.h"
  void main(void)
\{k18_init();/*HL-K18 主板初始化*/
      while(1)\{BZ = !BZ:
      Delay10us(25);/*延时 250uS*/
}
}
      注意:采用 10MHZ 晶振,开发板接驳区短路帽采用出厂默认设置。
```
版权声明:(部分资料图片来源网络)

1、本教程为慧净电子会员整理修改,欢迎网上下载、转载、传播、免费共享给 各位单片机爱好者!

2、该教程可能会存在错误或不当之处,欢迎朋友们指正。

3、未经协商便做出不负责任的恶意评价(中评,差评),视为自动放弃一切售后服 务的权利!

4、我们的产品收入一部分是赠送给慈善机构的,以免影响到你的善心.大家好, 才是真的好(双方好评)。

## 下面是有缘人看的,谢谢理解

善有善报,恶有恶报,不是不报,时候未到。 从古至今,阴司放过谁,大家得多行善。 行善积德,爱护动物,哪怕小蚂蚁也是生命。 可改变命运,可心想事成,有利保佑子孙后代更昌盛。 学习弟子规,教我们如何做人,看和谐拯救危机,教我们看宇宙。 看为什么不能吃它们,教我们慈悲心,看因果轮回纪录,教我们懂得因果报应。 切勿造恶,种瓜得瓜种豆得豆,一切都有过程,待成熟之时,福德或果报自来找 你。

> 慧净 2008 年 8 月 8 日